## **Audacity**

Audacity est un logiciel qui offre la possibilité de créer, d'enregistrer et d'éditer des sons.

## **1 - Préparer son travail.**

**Avant de commencer**, créez un dossier **Audacity** sur votre bureau (pour créer un dossier sur le bureau Mac, cliquez avec les deux doigts pour ouvrir le menu, choisissez Nouveau, Puis Dossier et renommez-le).

Dans ce dossier créez aussi un dossier pour chaque projet que vous allez faire. Nommez les d'une façon simple et compréhensible (exemple : Nom du projet + date).

Mettez vos sons dans le dossier correspondant à votre projet. Vous y mettrez tout ce qui se rapporte à ce projet afin de ne pas disperser vos éléments.

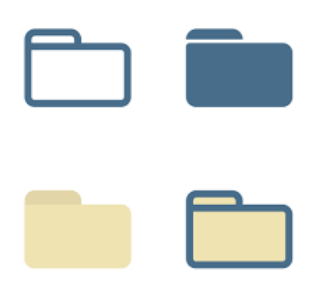

## **Créer un projet**

Ouvrir le logiciel : 2 méthodes.

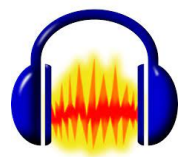

Méthode 1 : Dans le menu en bas de l'écran (le dock), cliquez sur l'icône (casque bleu et onde orange).

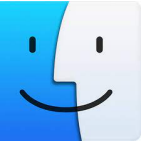

Méthode  $2:$  Ouvrez le Finder  $(i c \hat{o} )$ ne avec les deux visages), cliquez sur Applications et cherchez **Audacity** dans la liste.

Dans les 2 cas, si une fenêtre d'aide s'ouvre, cochez Ne plus ouvrir, puis fermez la.

**Avant de commencer à travailler, sauvegarder votre projet en faisant :** Menu Fichier  $\rightarrow$  Sauvegarder le projet  $\rightarrow$  Sauvegarder le projet sous  $\rightarrow$  valider.

Donnez un titre et placez-le dans votre dossier projet.

**Si vous ne trouvez pas votre dossier projet**, placez-le sur le bureau (Desktop), puis déplacez-le à la main dans votre dossier projet.